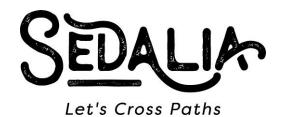

CITY OF SEDALIA
PUBLIC HEARING
CITY COUNCIL WORK SESSION
Monday, January 30, 2023 – 6:30 P.M.
City Hall Council Chambers
200 S. Osage

Call to Order Roll Call

## **PUBLIC HEARING – 6:30 P.M.**

1. Public Hearing – Proposed Ordinance amending the zoning code to include sections for the provision of services related to homelessness.

## **CITY COUNCIL WORK SESSION – Immediately following Public Hearing**

Work Session related to public hearing

## **ADJOURN**

The City Council reserves the right to discuss any other topics that are broached during the course of this meeting.

POSTED ON JANUARY 26, 2023 AT 3:00 P.M. AT THE SEDALIA MUNICIPAL BUILDING, BOONSLICK REGIONAL LIBRARY, SEDALIA PUBLIC LIBRARY AND ON THE CITY'S WEBSITE AT WWW.CITYOFSEDALIA.COM

Please join the meeting by clicking or touching this link from your smartphone, computer, tablet, or IPad: <a href="https://global.gotomeeting.com/join/578973061">https://global.gotomeeting.com/join/578973061</a>

If this is the *first time* you have joined a GoToMeeting you will be asked to identify yourself. Please fill in this information. If you would like, and we suggest you do, go ahead and set your preferences to make it easier to join next time. If you are new to GoToMeeting, we suggest to get the app through the following link: <a href="https://global.gotomeeting.com/install/578973061">https://global.gotomeeting.com/install/578973061</a>
This will make joining these meetings quick and easy. Once you have followed the link above and identified yourself you will be given options for how you want to join in with *audio*. For *smartphones*: tap on one of the phone numbers and it will dial the phone and the meeting numbers. For *other devices*: use the feature of call me. The phone audio will be much better than through your computer. This should come up if you have your preferences set up to show it. If it does not, in the upper right-hand corner of the GoToMeeting screen you will see an icon that looks like a gear. Click on the gear and then look for "Phone" and if it is not highlighted click on it. One of the options should be to call me. Put the phone number you want to be called on (direct dial) into the box provided and then click the "Call Me" button. Once the system calls you, you will be asked to hit pound. Please be mindful of others on the call by eliminating as much background noise as you can. Mute yourself until you are ready to speak. Do not put the call on hold, if you need to leave even for a short time, hang up as you can always dial

back in after your other call. If you hear an echo or squeal, you may have your computer speakers on as well as the phone, mute your computer speakers to eliminate this.

If you want to join in *listen only* mode you can dial the following number and enter the access code.

(For supported devices, tap a one-touch number below to join instantly.)
United States (Toll Free): 1 866 899 4679 Access Code: 578-973-061

- One-touch: tel:+18668994679,,578973061#

United States: +1 (669) 224-3318

- One-touch: <u>tel:+16692243318,,578973061</u>#